### **BİLİŞİM TEKNOLOJİLERİ VE YAZILIM DERSİ SINIF DERS NOTLARI 2.yazılı içindir**

## **ALGORİTMA:**

## Her hangi bir sorunun çözümü için izlenecek yol.

Yazın hava çok sıcak ve sıcaktan bunaliyorsunuz.

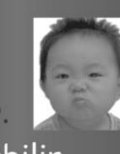

Sıcaktan bunalmanız bir problemdir. Bu problemin bir çok çözüm yolu olabilir.

# PROBLEMIN ALGORITMASI

- · ADIM 1: Basla.
- · ADIM 2: Sicaktan bunaliyor musun?
- · ADIM 3: Evet ise ADIM 5'e git.
- · ADIM 4: Havir ise ADIM 6 ait.
- · ADIM 5: Bol su ic.
- $\cdot$  ADIM 6: Isine devam et.
- · ADIM 7: Dur.

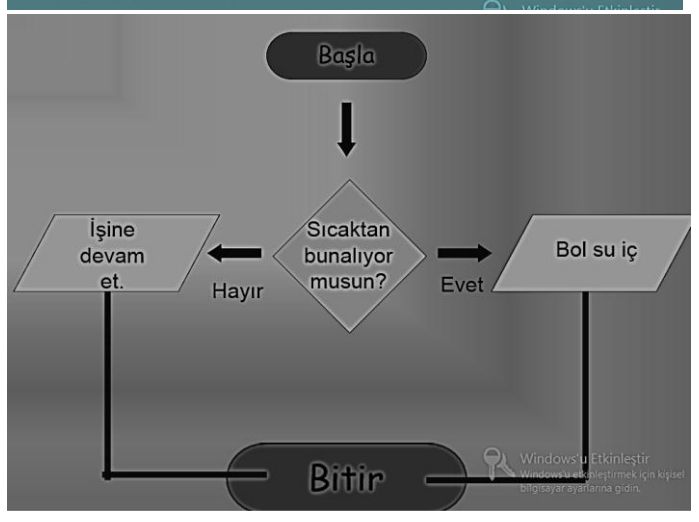

#### **PROGRAMLAMA NEDİR?**

**Programlama** ya da diğer adıyla [yazılım,](http://tr.wikipedia.org/wiki/Yaz%C4%B1l%C4%B1m) bilgisayarın donanıma nasıl davranacağını anlatan, bilgisayara yön veren komutlar,

kelimeler, [aritmetik](http://tr.wikipedia.org/wiki/Aritmetik) işlemlerdir.Diğer bir tanım verecek

olursak **programlama**, [bilgisayar programlarının](http://tr.wikipedia.org/wiki/Program) yazılması, test edilmesi ve bakımının yapılması sürecine verilen isimdir. Programlama, bir [proglamlama](http://tr.wikipedia.org/wiki/Programlama_dilleri)  [dilinde](http://tr.wikipedia.org/wiki/Programlama_dilleri) yapılır.

#### **SCRATCH**

#### **Scratch bir grafik programlama dilidir**.

Scracth ile resim, ses, müzik gibi çeşitli medya araçlarını bir araya getirebilir, kendi animasyonlarımızı, bilgisayar oyunlarımızı

tasarlayabilir ya da interaktif hikayeler anlatabiliriz

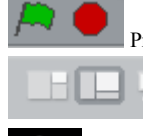

Sunumdan Çık

정 l ¥g

Programı başlat - Programı durdur

Küçük ekran - Tam ekran - Sunum Görünümü

**Scratch bir grafik programlama dilidir**.

Scracth ile resim, ses, müzik gibi çeşitli medya araçlarını bir araya getirebilir, kendi animasyonlarımızı, bilgisayar oyunlarımızı tasarlayabilir ya da interaktif hikayeler anlatabiliriz.

Scratch'in gelişmiş ve kullanması kolay bir arayüzü vardır. Scratch arayüzü 3 ana bölmeden oluşur.

**1.** Blok Paletinde karakterleri programlamak için kullanılan bloklar vardır.

**2.** Kodlama alanı bilgisayar programını yazdığımız yerdir. Buraya blokları çekip bırakarak programımızı yazarız.

**3.** Proje ekranı bizim sahnemizdir. Tasarladığımız herşey Scratch'in sahnesinde hayat bulur.

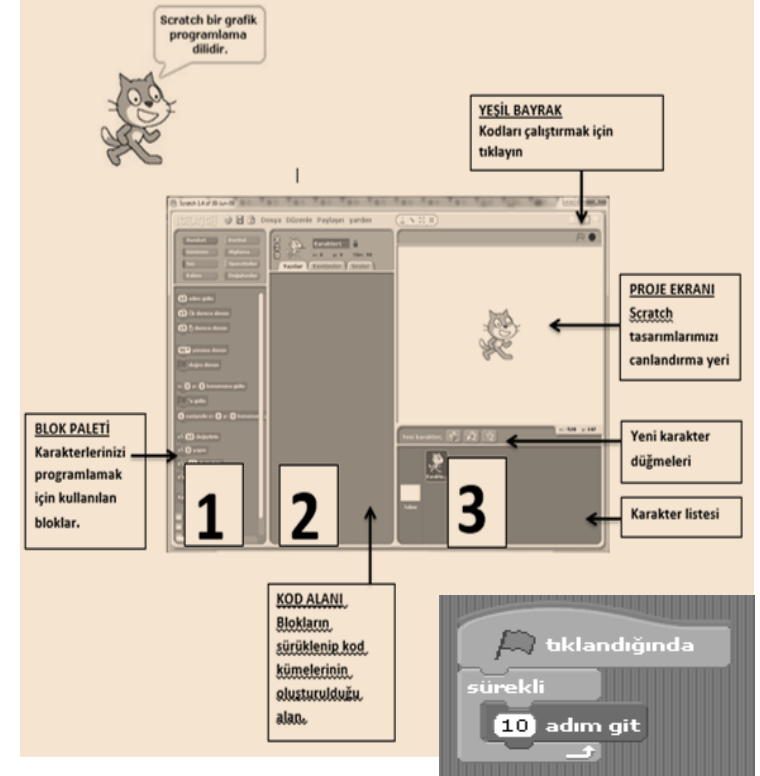

Scratch sahnesi aslında bir koordinat düzlemidir. Bütün animasyonlarımız ve bilgisayar oyunlarımız bu koordinat düzlemi üzerinde tasarlanır. Scratch karakteri olan kedi program açıldığı zaman (0,0) noktasındadır. Ekranın üstünde karakterlerimizin x ve y değerlerini görebiliriz.

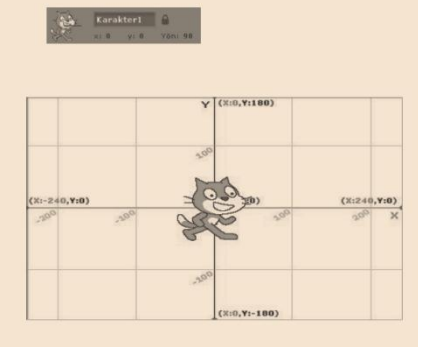

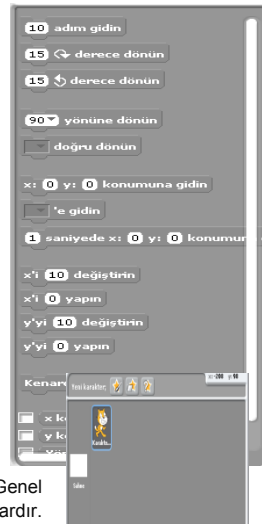

#### **1. Kod Bölümü**

Kod bölümü ana ekranın en solunda bulunan bölümdür. Bu bölümün üst kısmında, bu bölümde kullanabileceğimiz kodların grupları yer almaktadır. Genel olarak kodlar, yeteneklerine göre gruplanmışlardır. Aşağıdaki şekilde de görüldüğü gibi 8 farklı grup olarak

sunulan bu bölümdeki sekmelere tıkladığınızda, tıkladığınız gruba ait tanımlamalar ekranda belirir.

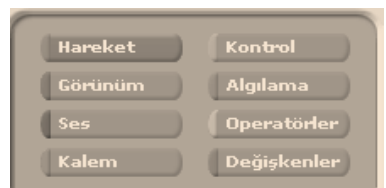

#### **2. Kodlama Paneli**

Bu bölüm ana ekranın tam ortasında bulunan kısımdır. Temel olarak bu bölümde yine iki ayrı pencereden oluşmuştur. Üst pencerede bulunan bilgiler, kullandığınız karakterin ismi, yeri, yönü ve karakterin dönebilme yeteneğini bildiren bilgileri barındırır.

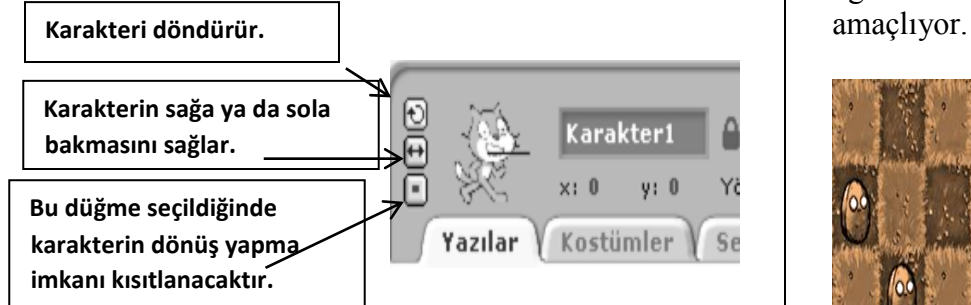

3. **Sahne ve Karakterler,,**Ana ekranın sağ üst tarafında bulunan bölüm, sahne olarak adlandırılır. Karakterlerinizin ve olaylarınızın gerçekleşeceği yer burasıdır. Sahne x ye koordinatlarıyla kontrol edilir. İşaretçinizi sahne üzerinde gezdirdiğinizde, sahne bölümünün sağ alt köşesinde x ve ye koordinatlarının değiştiğini görebilirsiniz

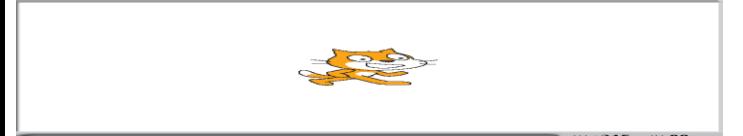

4.Sahnenin sağ üst köşesindeki yeşil bayrak programı çalıştırmanızı sağlar. Kod bloğunda yazmış olduğunuz komutlar çalışmaya başlar. Yine sahnenin sağ üst kösesinde bulunan kırmızı yuvarlak ise çalıştırmış olduğunuz bir programı durdurmanızı sağlar.

5.Sahnenin altında yer alan karakterler paneli hazırladığımız ya da hali hazırda Scratch ile beraber gelen karakterlerin bulunduğu kütüphaneden seçtiğimiz, karakterlerin bulunduğu paneldi

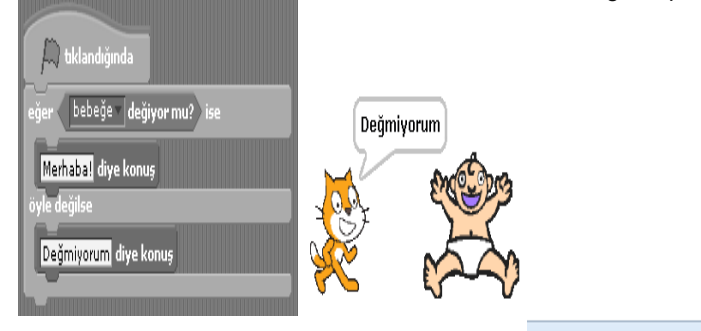

Kodlama Saati

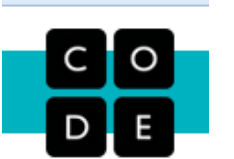

**Hour of Code nedir?(** Euro Code**)**

Öğrencilerimiz, çok eğlenceli ve basit programlar ile kendi uygulamalarını yazıp, oyunlarını geliştirebilecek. İlk kodlarını yazdırmayı hedefleyen Hour of Code (Euro Code) ile öğrencilerimiz, inovasyona dayalı fikirlerini hayata geçiriyor. Teknolojiyi doğru kullananların yarının liderleri olacağı Hour of Code / Minik Parmaklar Geleceği Programlıyor ile öğrencilerimiz bilgisayarda ilk üretimlerini gerçekleştiriyor.

Hour of Code, Türkçe adıyla "Kodlama Saati" 180' den fazla ülkede gerçekleşen ve 10 milyonlarca öğrenciye ulaşmış küresel bir harekettir. Code.org

öncülüğünde ve Microsoft desteğiyle tüm dünyada düzenlenen bu etkinlik dünyanın en büyük öğrenme hareketi olarak adlandırılıyor.

Toplumun bilgisayar okuryazarlığı seviyesini arttırmayı amaçlayan "kodlama saati" her yaştan öğrencinin teknolojik yeteneklerini geliştirmeyi

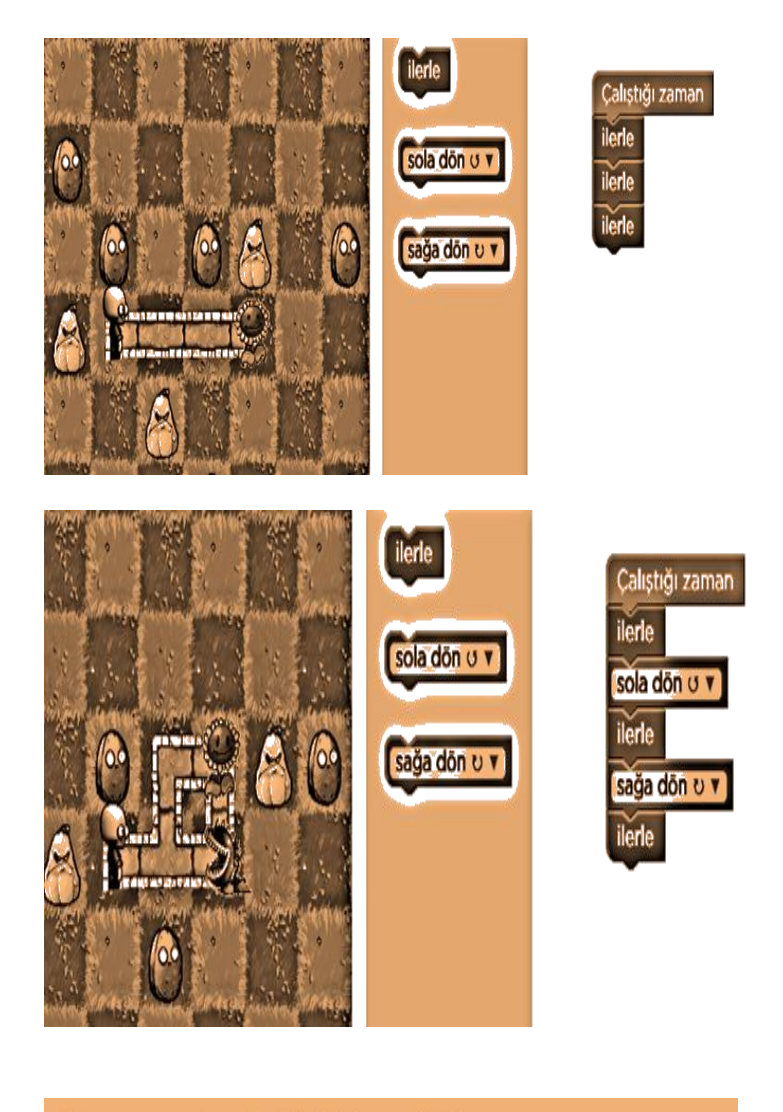

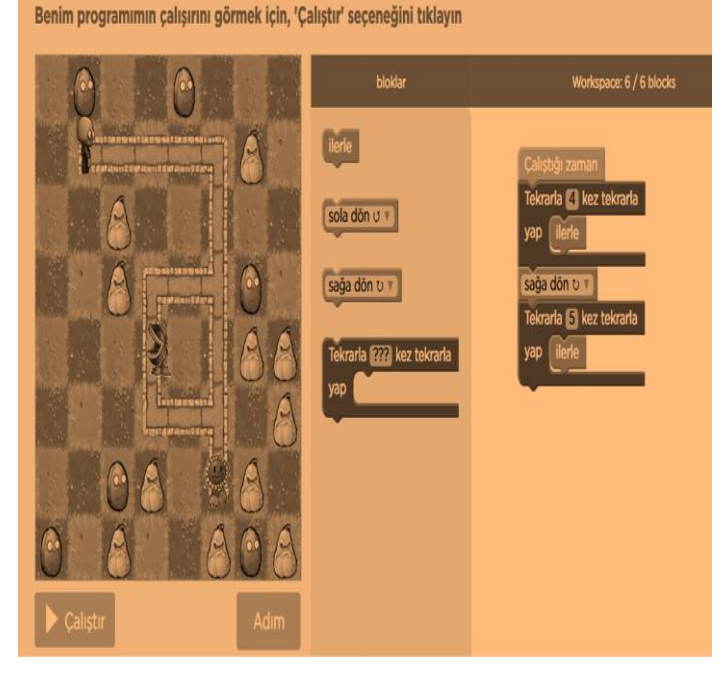

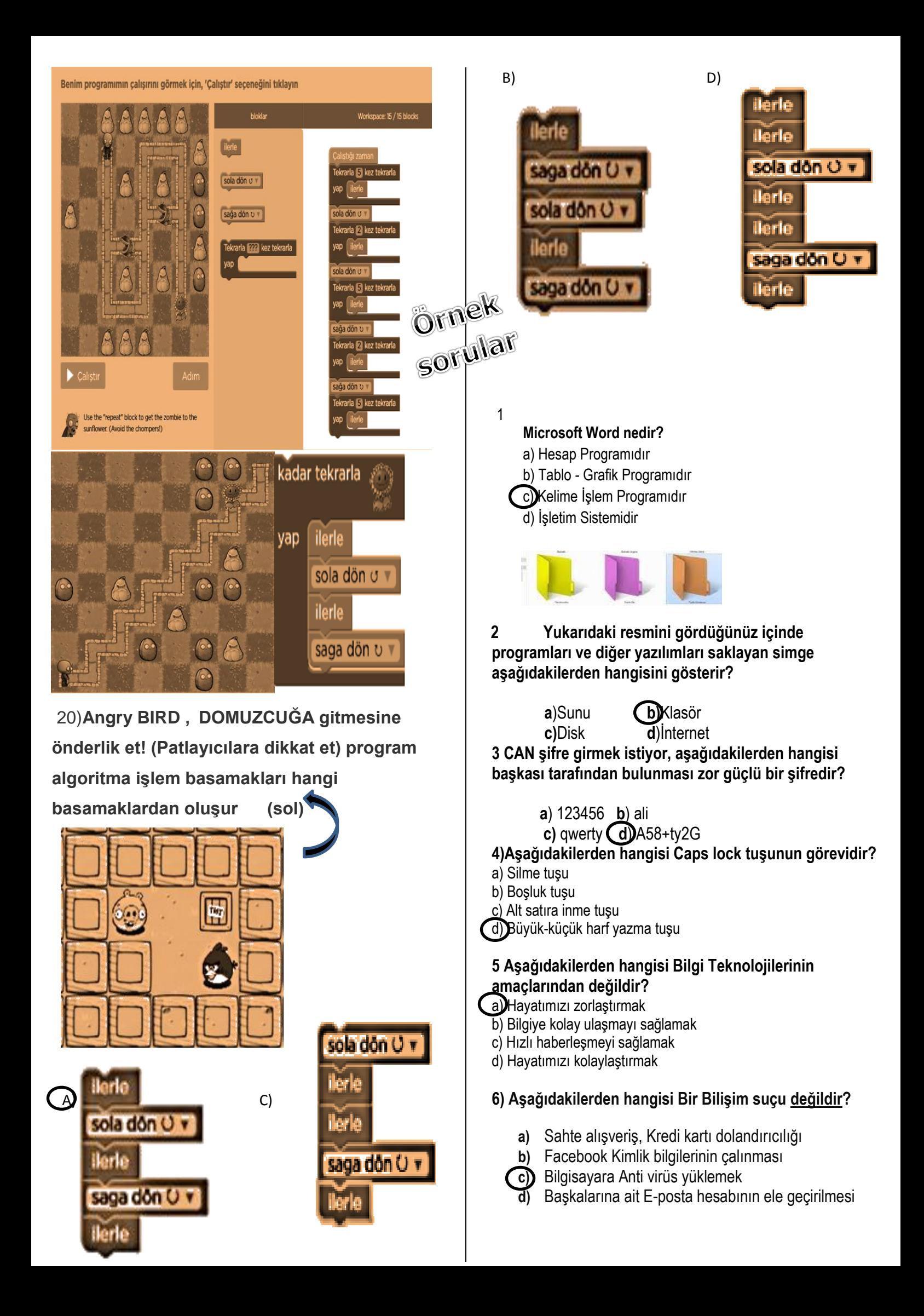

- **7) Aşağıdakilerden hangisi e-devlet uygulamaları ile yapılan bir işlemdir?** 
	- **a)** Oyun satın almak
	- **b)** Banka ödemelerini yapmak
	- **c)** E-okula girmek ,notlarımızı öğrenmek
	- **d)** Anti virüs programı indirmek

**8- Müzik ve resim (foto) dosyalarının uzantısı nedir?**

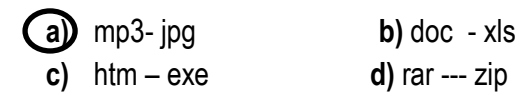

**9** 

Asağıdaki resimde numaralanmış olan

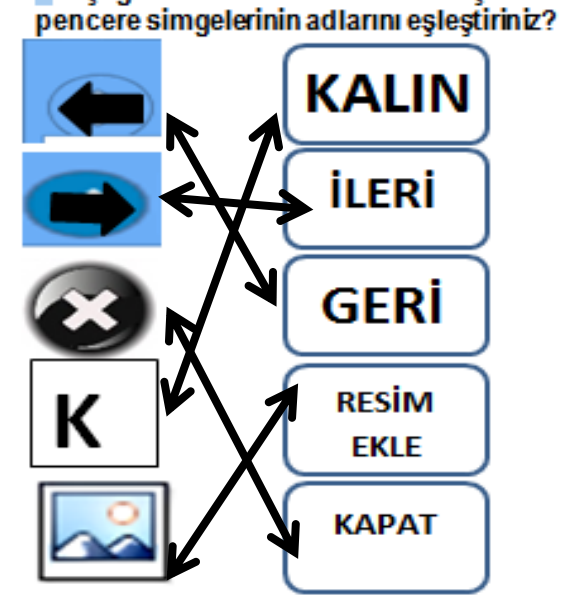

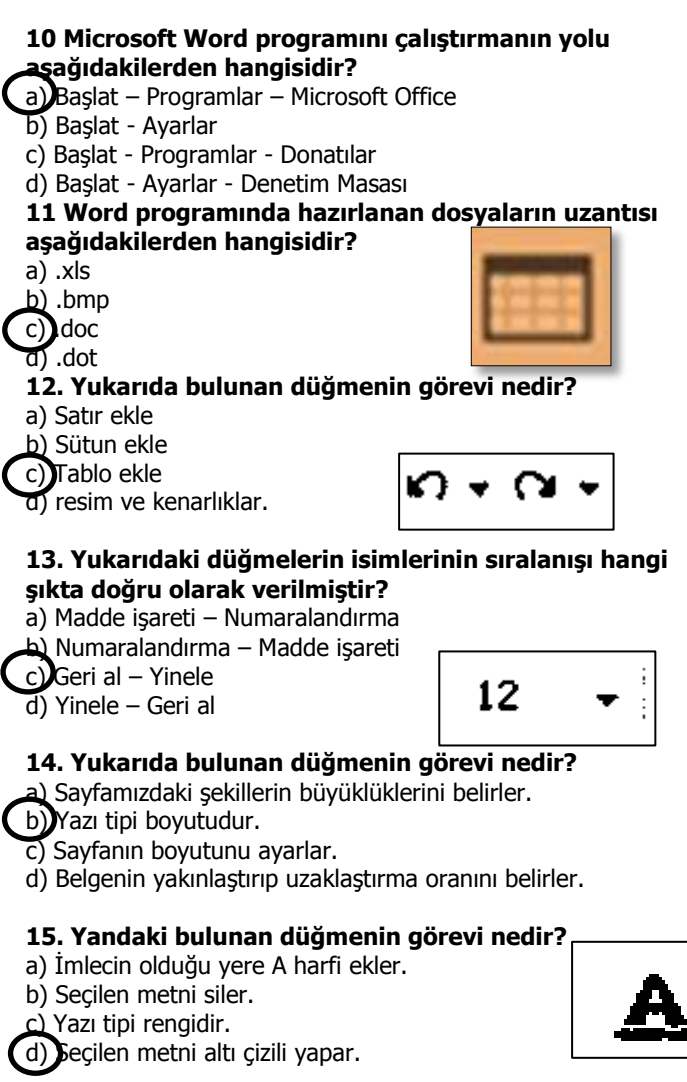

#### **16. Yandaki bulunan düğmelerinin görevi sırası ile nedir?**

a) Kalın – İtalik – Altı Çizili b) Kalın – Altı Çizili – İtalik c) İtalik – Altı Çizili – Kalın

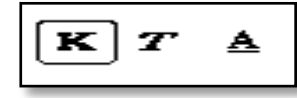

d) Kes – Kopyala – Yapıştır. 17 **Tablo oluştururken çizgi (kenarlık) eklemek için hangi düğme kullanılır?**

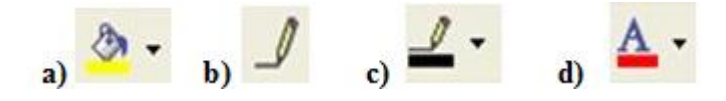

**17 Aşağıdaki Seçeneklerden Hangisi Yeni bir Mail Oluşturmaya Yarar?**

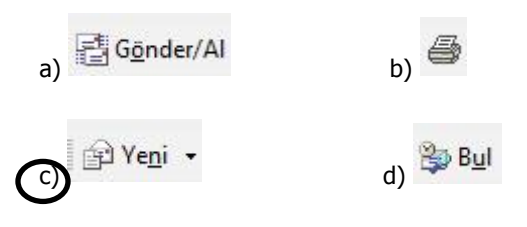

**18) Ayşe Matematik performans ödevini hazırladı ve flash belleğe belgesinden açacaktır. Bunun için aşağıdakilerden hangi işlemi dosya menüsü komutunu kullanmalıdır?**

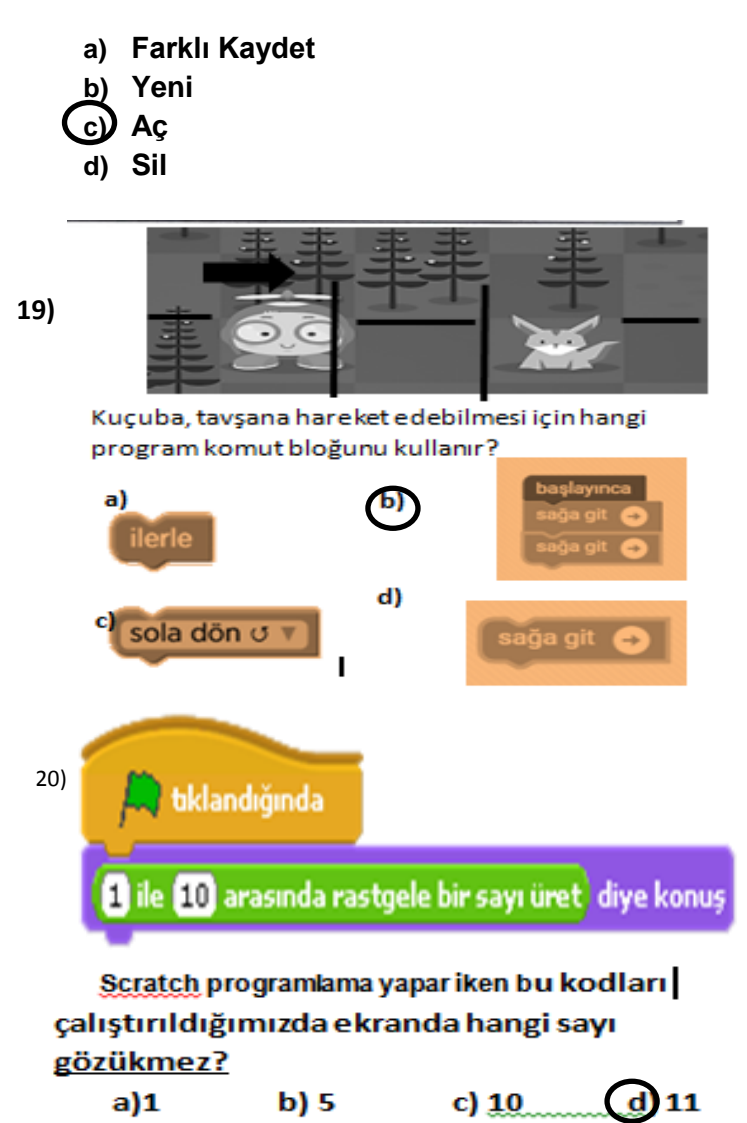